# JTB 商品のネット予約は、九州支部ホームページから!

## >>> 簡単3手順!BOB会員番号を入力し、JTBホームページから予約するだけ!

## ♪♪ 事務局への報告は不要!自動的にお客様紹介運動の実績に反映されます!

いつも JTB グループへの「お客様紹介運動」にご協力いただきありがとうございます。

当支部ではこれまで、ネット予約が深耕してきている現状を踏まえ、会員の皆様のネット予約の実績把握を行うため、 予約完了メールを事務局あてに転送して頂くようお願いをして参りました。お陰様で、皆様方から年間 30 件以上報告を 頂いておりますが、折角ご紹介頂いたにも関わらず集約漏れがあるなど、正確な実績把握ができておりませんでした。また、 手作業での集約のため事務局への業務負荷となっておりました。

このたび BOB 会関東支部、JTB のご協力を得て、JTB ホームページでの申込み実績を集約する仕組みを導入致しま したので、ぜひご利用ください!詳細のご利用方法につきましては、下記をご確認ください。

**「BOB 会会員番号を入力して JTB サイトへ」 をクリック! 「JTBHP にて予約する」をクリック!**

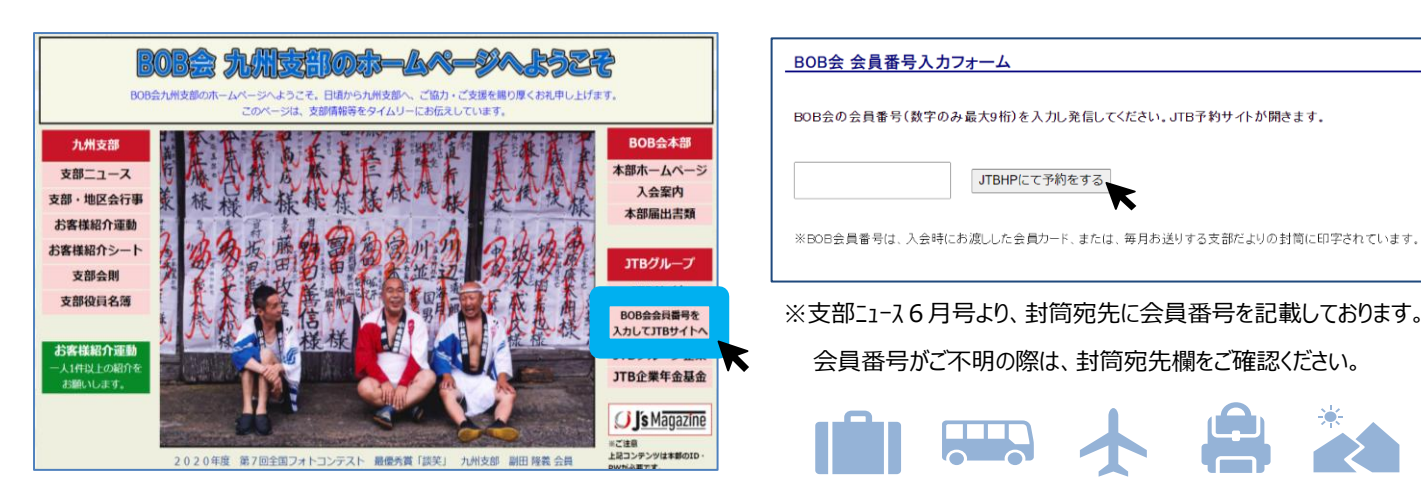

# **①九州支部ホームページ、右側 ②BOB 会会員番号入力フォームに、会員番号を入力、**

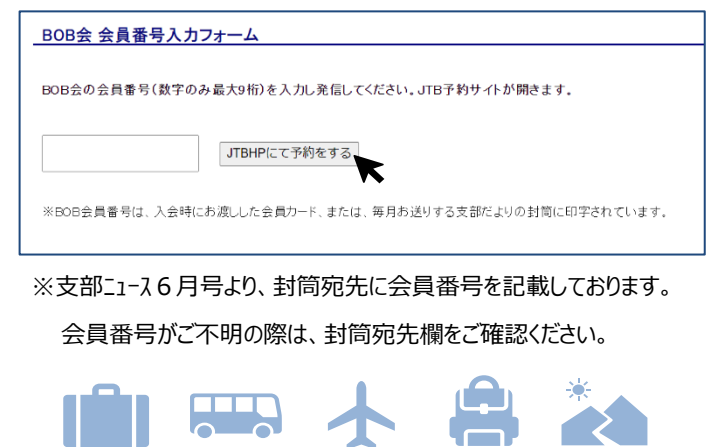

### **③JTB 公式 HP が開きます。**

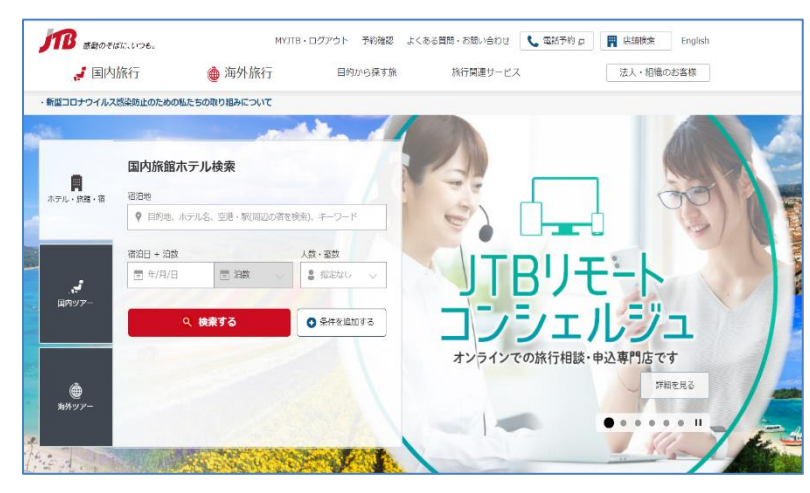

### **後は、いつも通り予約を行っていただくだけです! ※当面、実績が把握できる商品は以下の通りです。**

- ・JTB 宿泊
- ・るるぶトラベル宿泊
- ・JTB ダイナミックパーケージ「MySTYLE」
- ・海外航空券
- ・海外ホテル
- ※海外ツアー(ルック)は 21 年度半ばからの予定

**是非ともこちらの HP をご利用いただき、JTBへの応援をお願いします!**